# Comment se connecter **au compte client ?**

## Mode d'emploi

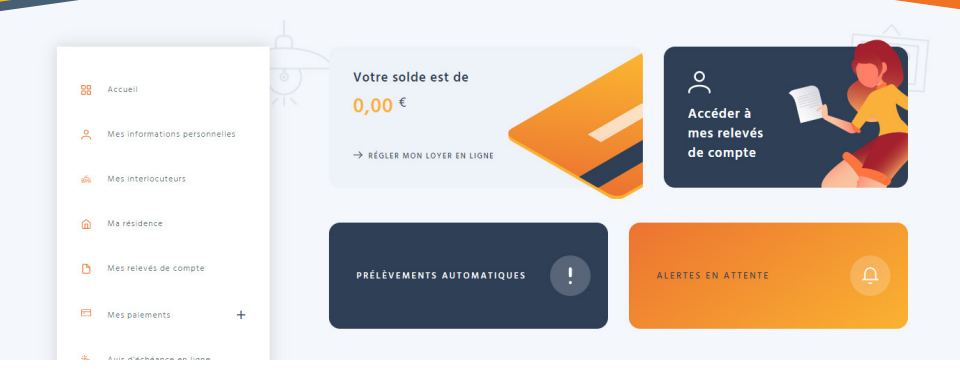

## Notre système informatique a changé, votre compte client aussi **Merci de vous y inscrire ou de renouveler votre inscription**

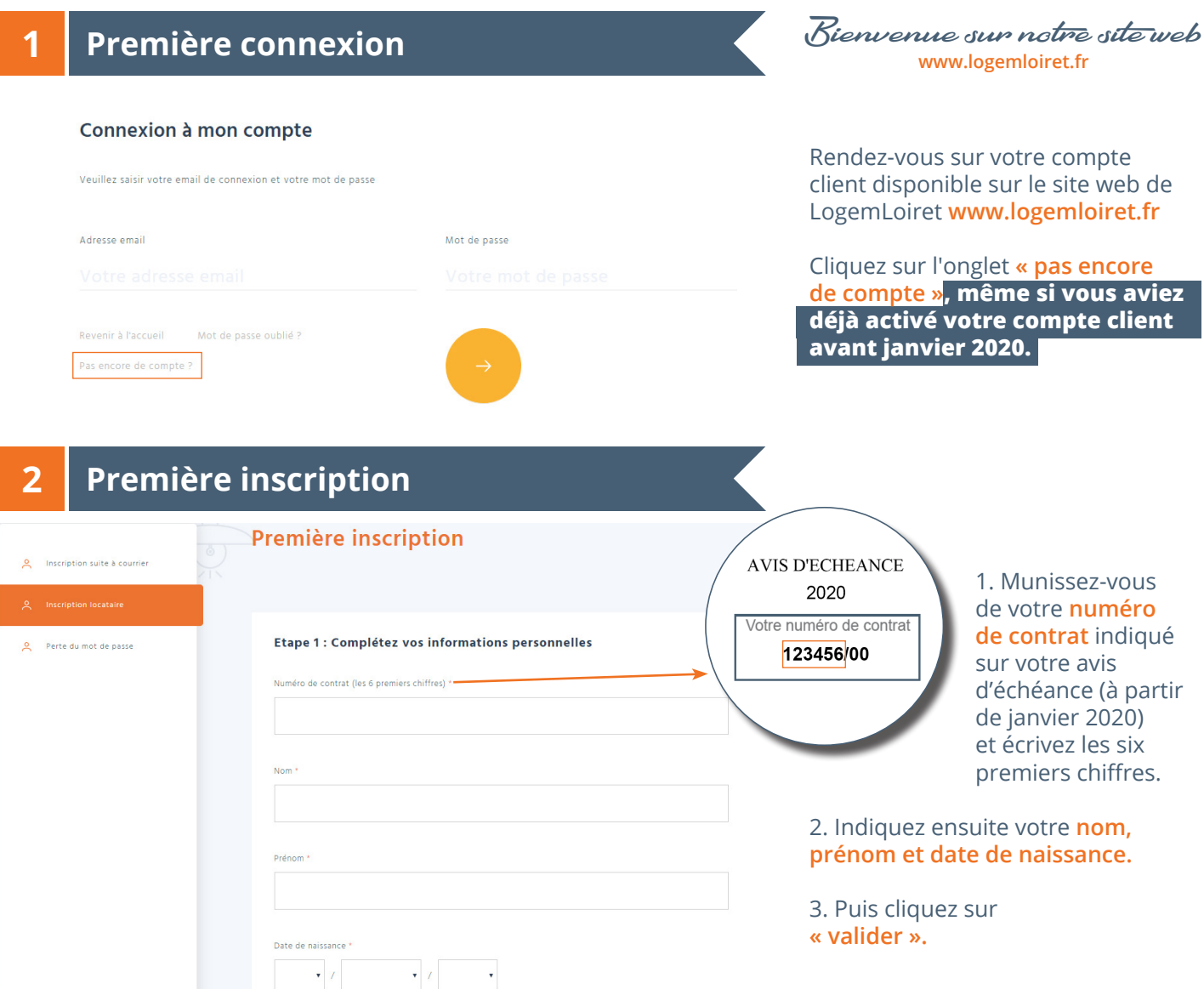

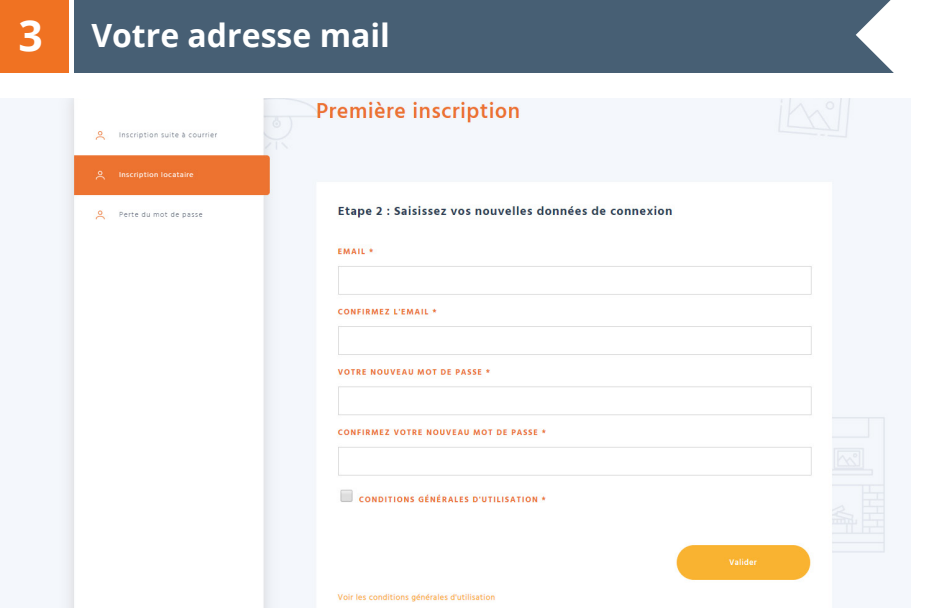

#### Renseignez votre **adresse mail** et choisissez votre **mot de passe**.

Cliquez la case **« Conditions générales d'utilisation »** puis sur **« Valider »**

### **4 Consultez votre messagerie 1**

#### Boniour.

Pour activer votre compte de l'espace locataire, merci de cliquer <u>ici</u>.

Si vous rencontrez un problème avec le lien précédent, veuillez copier-coller le lien ci-après dans votre navigateur :<br>https://espace-client-test.logemloiret.fr/espclient/index.php/inscription-locataire?

target=link&data=D82452A69845F0ADDE9017835D4FE4DB74896FAFEA7577898BEC82ED626B99BC11936B9167D3C22B49FE1699B2A6DBA066398D15D

Ce message a été généré automatiquement, merci de ne pas y répondre.

Constultez votre **messagerie** et cliquez sur le lien **« ici »**.

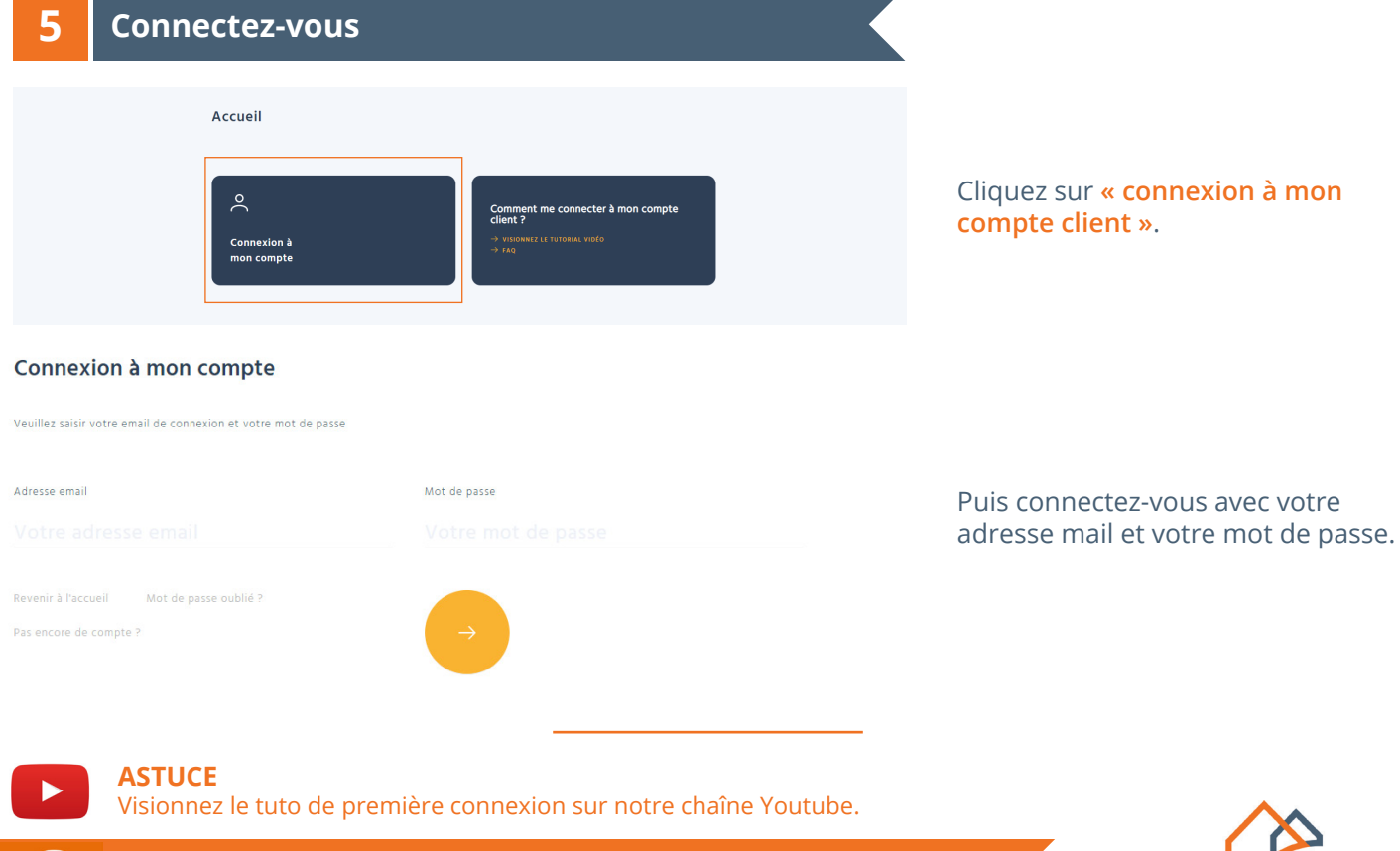

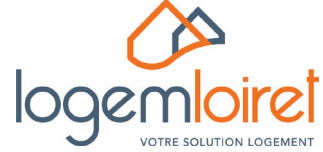

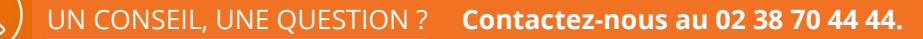